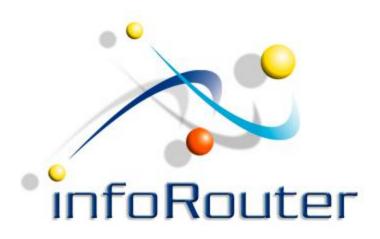

# infoRouter Import/Export Tool Installation Guide

Importing and Exporting documents infoRouter - Version 8.0.x

## Import Export Tool

The Import Export tool allows users to upload and download mass amounts of documents from infoRouter directly from their desktops.

As with other external tools, the Import Export tool can access any infoRouter instance.

#### How to install the Import Export Tool

Navigate to the Tools menu and choose "Client Add-ins / Programs"

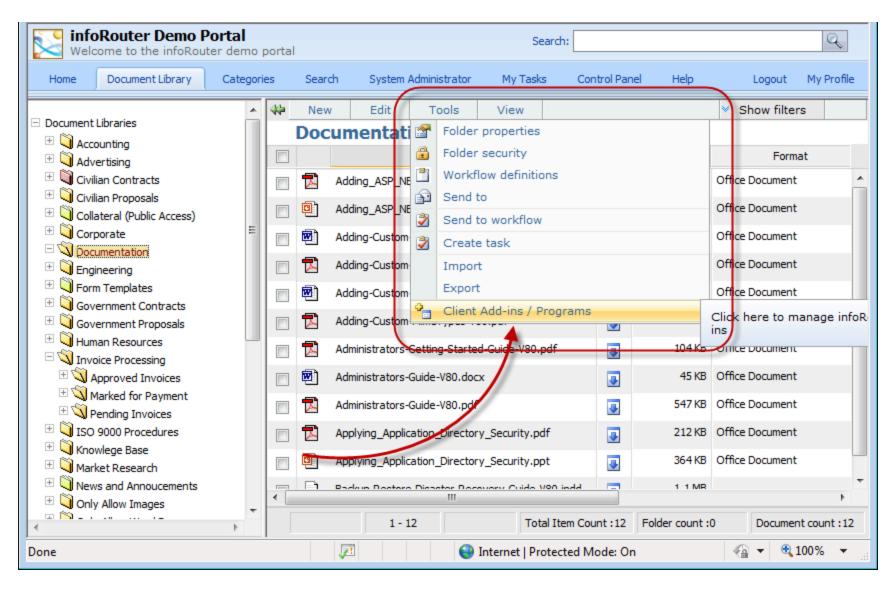

#### Click on the IRImportExportToolSetup.msi

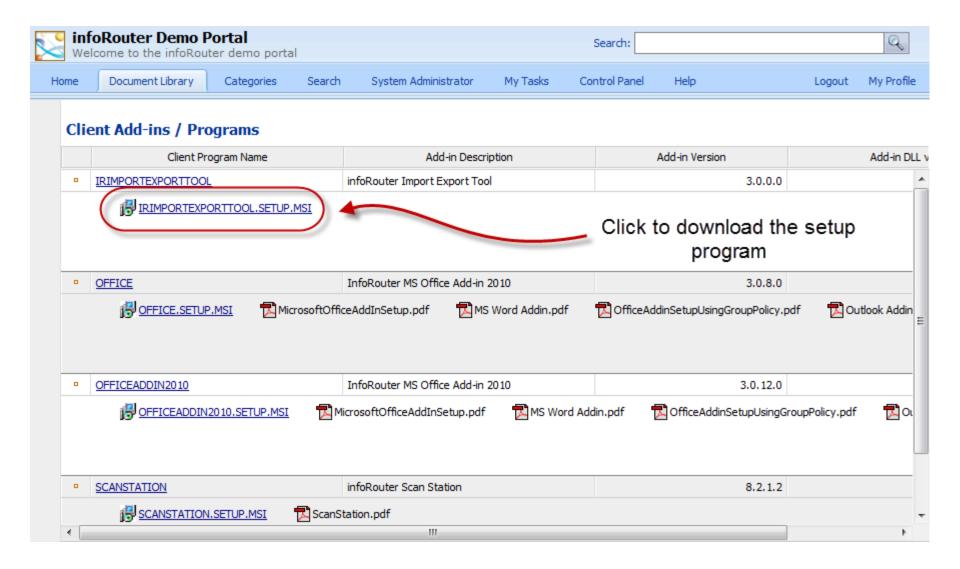

#### Installation

Double-click on the "msi" package to perform the installation

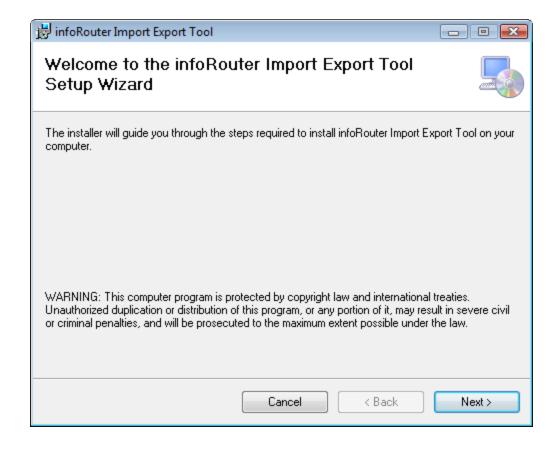

#### Select the installation folder

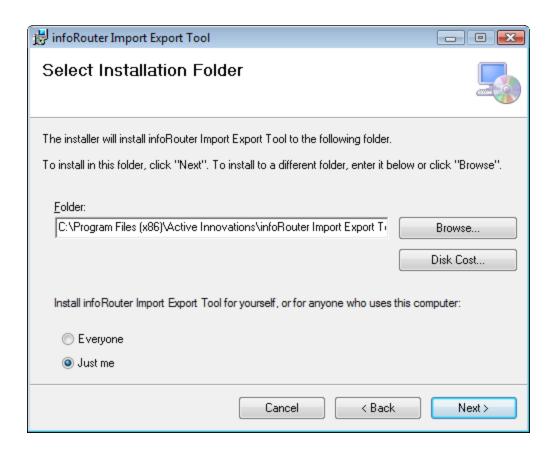

#### Confirm the installation

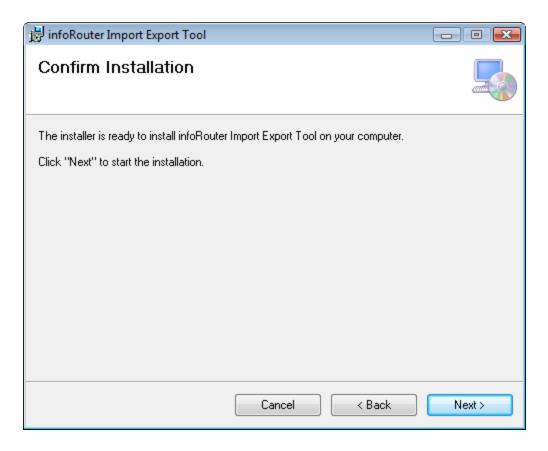

### Complete the installation

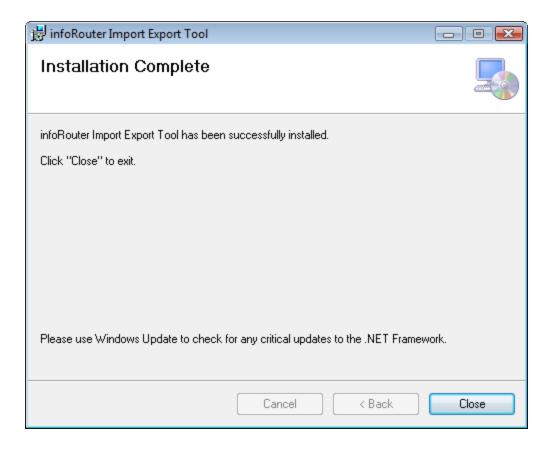

### Launch the Import/Export Tool

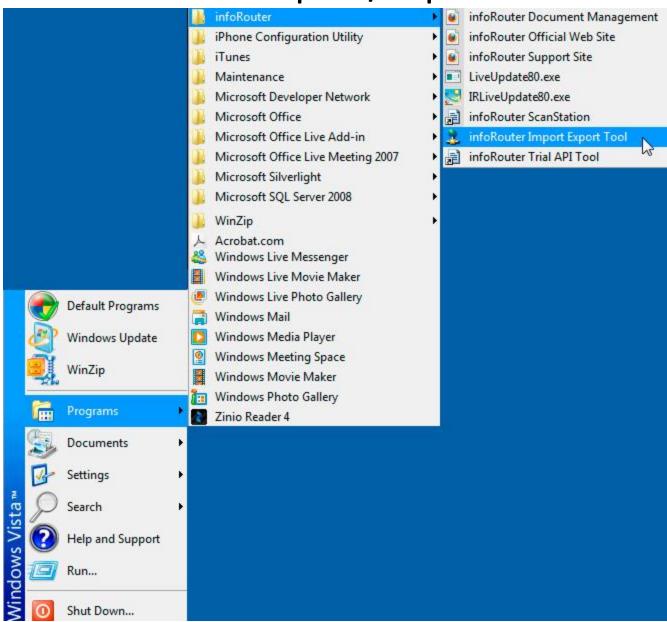

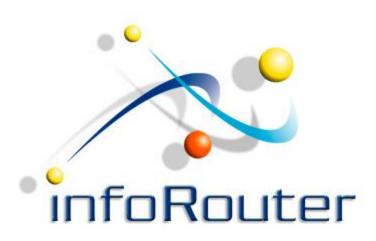

# infoRouter Import/Export Tool Installation Guide

Did you know about the infoRouter Forum site? 24/7 Access to information about infoRouter

http://forum.inforouter.com